## **ACCÈS À MANIWEB**

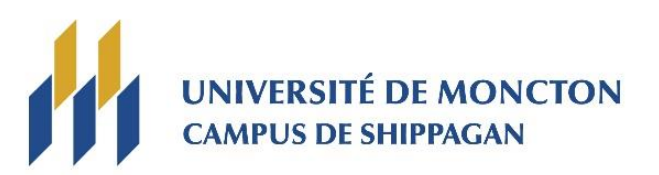

**MANIWEB, c'est quoi?** C'est une porte d'entrée qui permet aux employées et employés d'avoir accès au système « Socrate » afin d'obtenir des renseignements relatifs à leur emploi.

Avant d'utiliser Maniweb, vous devez connaître votre NI (numéro d'identifiant utilisateur) et votre NIP (numéro d'identifiant personnel). Ces numéros vous sont fournis par le bureau des ressources humaines.

**1.** Se connecter à Maniweb avec votre NI (exemple : A00123456) et votre NIP (mot de passe) : [https://socrate.umoncton.ca/socrat/twbkwbis.P\\_WWWLogin](https://socrate.umoncton.ca/socrat/twbkwbis.P_WWWLogin)

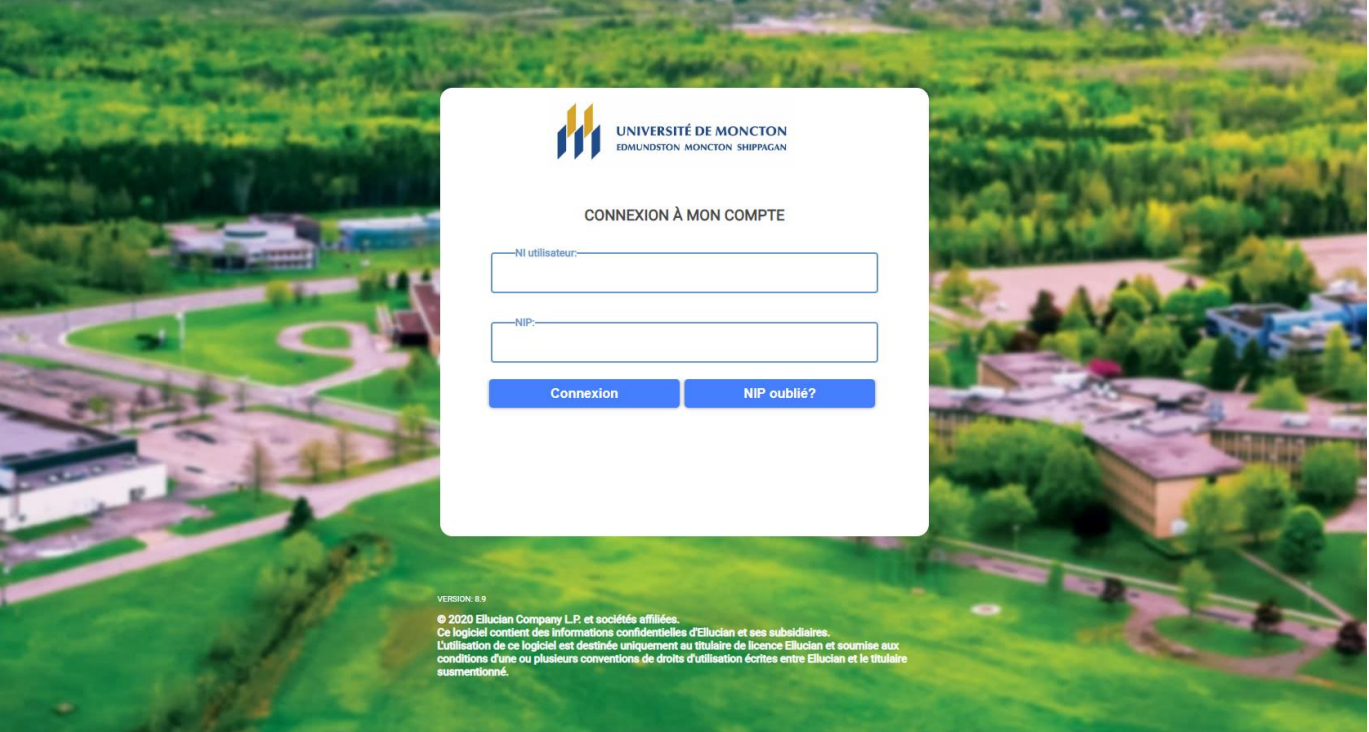

**2.** Si c'est la première fois que vous utilisez Maniweb et que vous n'avez pas encore choisi votre NIP (mot de passe), il faudra inscrire votre mot de passe temporaire au moment de votre première connexion au service.

Celui-ci sera composé de la lettre « T » (majuscule), suivie de votre année, votre mois et votre jour de naissance dans le format qui suit : aaaa-mm-jj.

Par exemple, pour une personne née le 1<sup>er</sup> octobre 1982, le mot de passe temporaire serait : T19821001.

Dans la prochaine fenêtre, il faudra réinscrire votre mot de passe temporaire dans la case « Confirmer l'ancien NIP » et ensuite choisir un nouveau NIP :

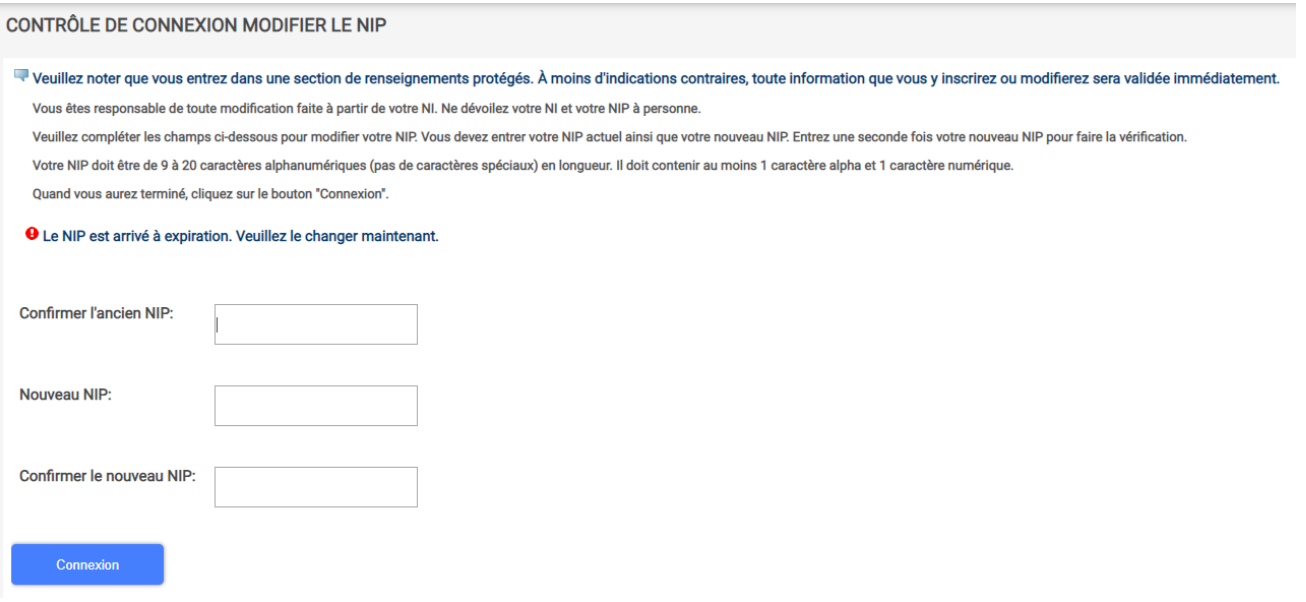

C'est ce nouveau NIP que vous devrez dorénavant utiliser pour vous connecter à Maniweb.

Une fois votre nouveau NIP inscrit, cliquer sur le bouton « **Connexion** ». Dans la prochaine fenêtre, vous devrez choisir une question et une réponse secrète qui vous seront utiles en cas d'oubli de votre NIP. Une fois ces informations soumises, votre inscription à Maniweb sera complétée.

**3.** Sélectionner l'onglet « **Employé** » pour consulter l'information relative à votre paie :

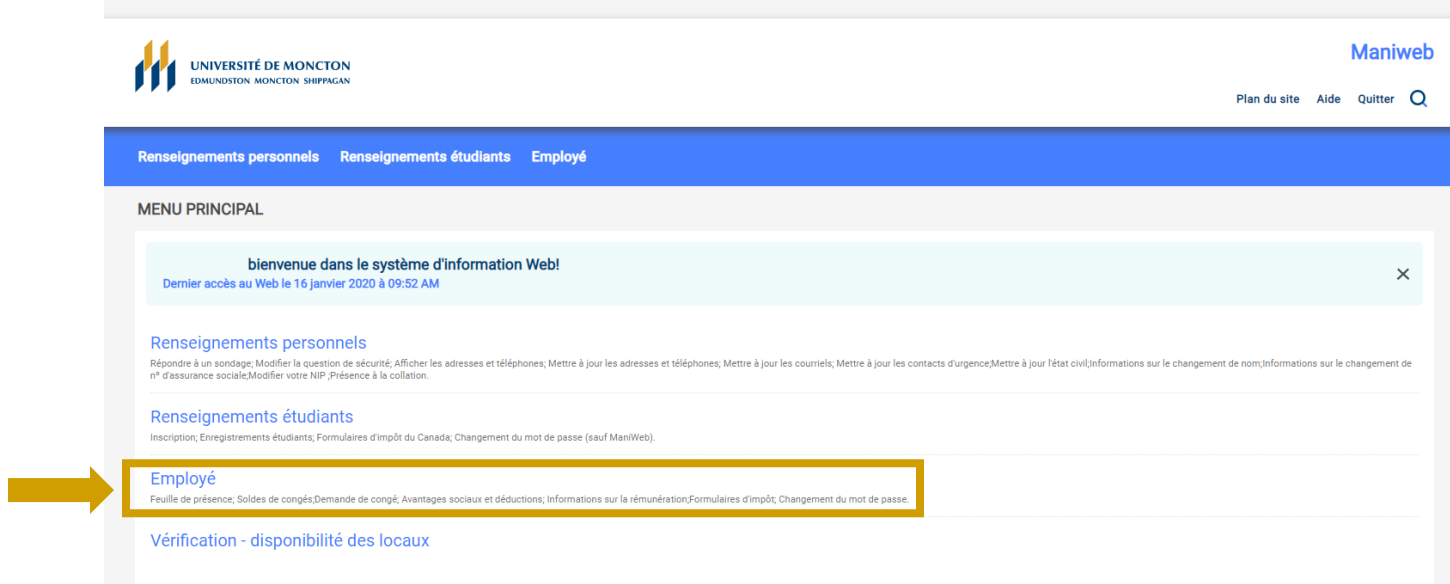

Par la suite, l'onglet « **Informations sur la rémunération** » vous permettra de consulter vos talons de paiement, ainsi que l'historique des gains et déductions.